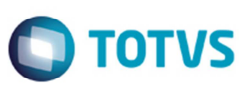

# **Integração Trade Easy X Logix - Registro de Exportação - OBF13110**

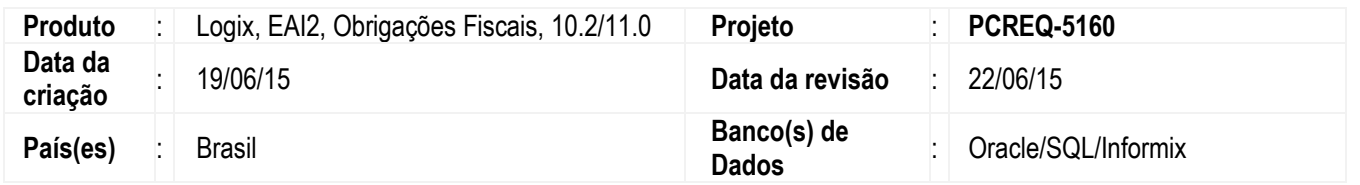

Na integração **Trade Easy X Logix** (**EAI10000**) os dados da exportação (Adapter SintegraRegister-85-86) enviados para o Logix deverão ser gravados no **Programa de Exportação** (**OBF13110**) de acordo com a data informada no parâmetro **dat\_ini\_export\_obf13110** - **Data início de utilização das informações de exportação pelo OBF13110**. Caso a data utilizada seja anterior à informada no parâmetro, na exportação será utilizado o programa **OBF1311**.

Para viabilizar essa melhoria, é necessário aplicar o pacote de atualizações (*Patch*) deste chamado.

## **Procedimento para Implementação**

Para executar a integração das informações de exportação para o Logix via **OBF13110** previamente devem ser seguido o procedimento abaixo:

• Atualizar o pacote de atualizações (Patch) deste chamado, ou atualizar o pacote do update 12.1.6, ambos liberados no Portal de Clientes.

## **Procedimento para Utilização**

- 1. Acesse o programa **LOG00087** (**Manutenção de Parâmetros**).
- 2. Modifique o parâmetro **Data início de utilização das informações de exportação pelo OBF13110** localizado em: **Processo de Entradas** > **Obrigações Fiscais** > **Legislação Federal**. **Observação**

Este parâmetro será validado com a data da declaração de exportação, caso esteja dentro do período de utilização deverá gravar as informações de exportação no programa OBF13110 (novo), caso o parâmetro não possua uma data informada ou a data seja maior que a data da declaração de exportação continuará gravando no programa OBF1311 (antigo).

- 3. Acesse o programa **EAI10000** (**EAI2 Logix Monitor**).
- 4. Realize a integração dos registros de exportação para o Logix.
- 5. Acesse o menu **Configuração** > **Aplicativo Hospedeiro**.
- 6. Acione no botão **Buscar novos adapters** para atualizar o adapter da Mensagem SintegraRegister-85-86 existente no RPO, de acordo com as novas configurações. Lembrando que os adapters são as funções responsáveis pelo tráfego de mensagens entre os sistemas.
- 7. Acesse novamente o menu **Configuração** > **Aplicativo Hospedeiro**.
- 8. Acione o botão **Modificar** e no ícone referente às rotas, de cada uma das mensagens abaixo para habilitar o trafego das mensagens entre os webservices do Logix e do Trade-Easy:

# **Boletim Técnico**

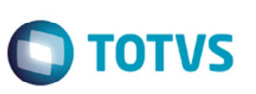

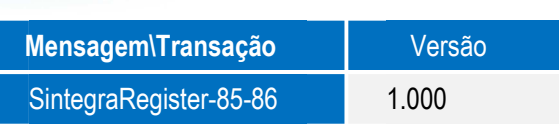

Tipo de Fluxo: Trade-Easy → Logix

Mensagem: SintegraRegister-85-86\_1\_000

Adapter: ADP10035 (Recebimento)

Principais funções relacionadas: Sintegra (Trade-Easy – Envio)

#### **Observação**

 Mensagem enviada pelo Trade-Easy ao Logix para compor as informações dos registros 85 e 86 do Sintegra, registros 1100, 1105 e 1110 da EFD ICMS/IPI (SPED Fiscal), registros que podem ser consultados e complementados através da tela **OBF1311**  (Informação de Exportação) ou **OBF13110**, de acordo com o parâmetro **Data início de utilização das informações de exportação pelo OBF13110**.

## **Informações Técnicas**

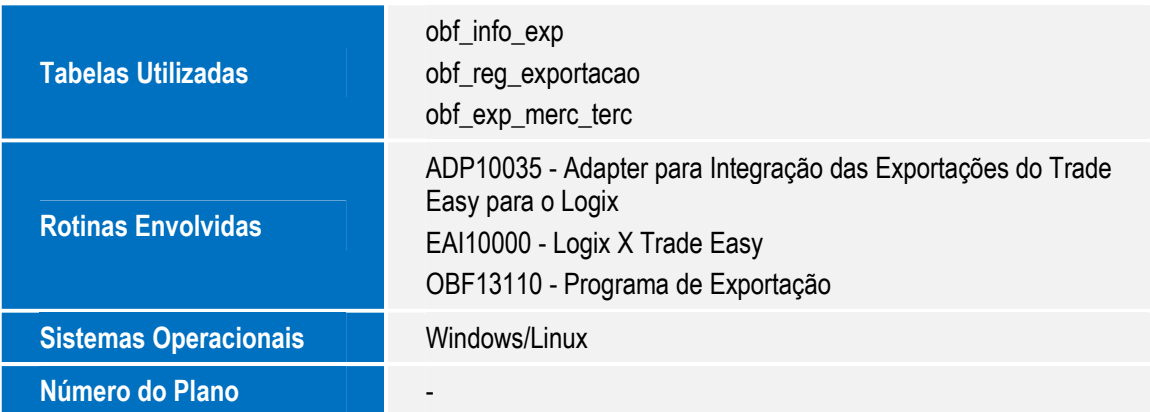